## Programowanie i projektowanie obiektowe GUI

Paweł Daniluk

Wydział Fizyki

Jesień 2011

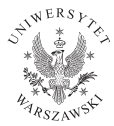

<span id="page-0-0"></span>4日)

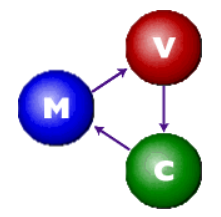

### Model-View-Controller

- Model Dane
- Widok Graficzna reprezentacja
- Kontroler Aktualizuje model na podstawie działań użytkownika

4 0 8

 $\Omega$ 

# Swing

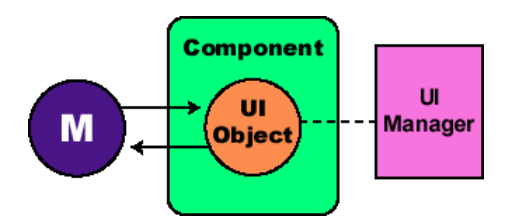

### Swing

Jedna z bibliotek interfejsu graficznego w Javie. Uproszczona wersja modelu MVC.

◆ ロ ▶ → 伊

## Hello World

```
import javax.swing.*;
public class HelloWorldSwing {
    /**
     * Create the GUI and show it. For thread safety,
     * this method should be invoked from the
     * event-dispatching thread.
     */
   private static void createAndShowGUI() {
        //Create and set up the window.
        JFrame frame = new JFrame("HelloWorldSwing");
        frame.setDefaultCloseOperation(JFrame.EXIT_ON_CLOSE);
```

```
//Add the ubiquitous "Hello World" label.
JLabel label = new JLabel("Hello World");
frame.getContentPane().add(label);
```

```
//Display the window.
frame.pack();
frame.setVisible(true);
```

```
}
```
## Hello World c.d.

```
public static void main(String[] args) {
    //Schedule a job for the event-dispatching thread:
    //creating and showing this application's GUI.
    javax.swing.SwingUtilities.invokeLater(new Runnable() {
        public void run() {
            createAndShowGUI();
        }
    });
}
```
}

**◆ ロ ▶ → 伊** 

## Hello World c.d.

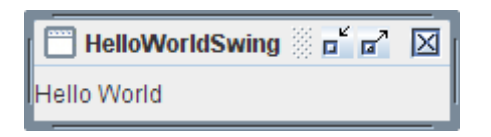

**◆ロト ◆ 伊** 

 $299$ 

÷

おうす 悪の  $\mathcal{A}$ **B** 

## Kontenery

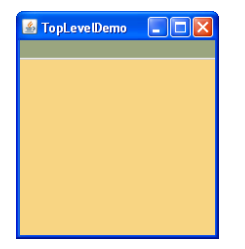

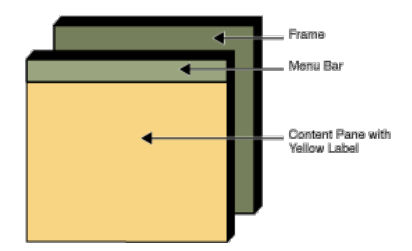

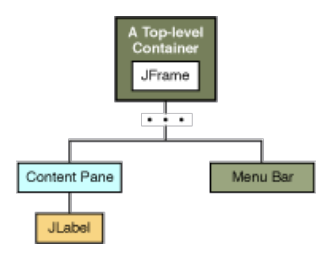

 $QQ$ 

メロト メ都 トメ 君 トメ 君 トッ 君

## Kontenery c.d.

```
private static void createAndShowGUI() {
    //Create and set up the window.
    JFrame frame = new JFrame("TopLevelDemo");
    frame.setDefaultCloseOperation(JFrame.EXIT_ON_CLOSE);
    //Create the menu bar. Make it have a green background.
    JMenuBar greenMenuBar = new JMenuBar();
    greenMenuBar.setOpaque(true);
    greenMenuBar.setBackground(new Color(154, 165, 127));
    greenMenuBar.setPreferredSize(new Dimension(200, 20));
    //Create a yellow label to put in the content pane.
    JLabel yellowLabel = new JLabel();
    yellowLabel.setOpaque(true);
    yellowLabel.setBackground(new Color(248, 213, 131));
    yellowLabel.setPreferredSize(new Dimension(200, 180));
    //Set the menu bar and add the label to the content pane.
    frame.setJMenuBar(greenMenuBar);
    frame.getContentPane().add(yellowLabel, BorderLayout.CENTER);
    //Display the window.
    frame.pack();
    frame.setVisible(true);
}
```
 $2Q$ 

イロメ イ母メ イヨメ イヨメ

## Celsius to Fahrenheit

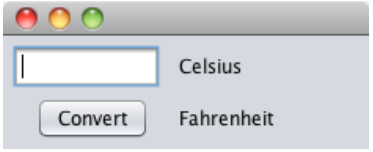

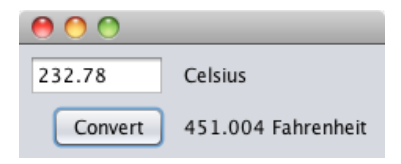

÷ b.

 $\mathcal{A}$ 

**K ロ ト K 伊 ト K ヨ ト** 

 $2990$ 

# Modele i zdarzenia

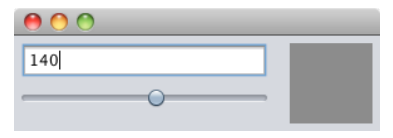

#### Widok i kontroler

- <sup>1</sup> javax.swing.JTextField numberTextField zmiana pola powoduje przesunięcie suwaka i zmianę koloru etykiety
- <sup>2</sup> javax.swing.JSlider slider przesunięcie suwaka powoduje aktualizację pola i zmianę koloru etykiety
- <sup>3</sup> javax.swing.JLabel colorLabel etykieta tylko zmienia kolor

4 0 8

 $\Omega$ 

# Modele i zdarzenia

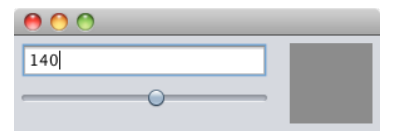

### Widok i kontroler

- <sup>1</sup> javax.swing.JTextField numberTextField zmiana pola powoduje przesunięcie suwaka i zmianę koloru etykiety
- <sup>2</sup> javax.swing.JSlider slider przesunięcie suwaka powoduje aktualizację pola i zmianę koloru etykiety
- <sup>3</sup> javax.swing.JLabel colorLabel etykieta tylko zmienia kolor

#### Model

DefaultBoundedRangeModel model – zmiana modelu powoduje aktualizację wszystkich komponentów, zmiana wartości w edytowalnym komponencie powoduje zmianę modelu.

 $QQ$ 

イロメ イ伊メ イヨメ イヨメ

#### Model

DefaultBoundedRangeModel model = new DefaultBoundedRangeModel(0, 0, 0, 255);

#### Konstruktor okna (podklasy JFrame)

```
public EventExamples() {
    initComponents();
```

```
slider.setModel(model);
```

```
model.addChangeListener(new ModelChangeListener());
```
numberTextField.getDocument().addDocumentListener(new TextFieldChangeListener());

}

 $2Q$ 

イロト イ押ト イヨト イヨト

#### Po aktualizacji modelu

```
private class ModelChangeListener implements ChangeListener {
   @Override
   public void stateChanged(ChangeEvent ce) {
        int val = model.getValue();
        if (!String.valueOf(val).equals(numberTextField.getText())) {
            numberTextField.setText(String.valueOf(model.getValue()));
        }
        colorLabel.setBackground(new Color(val, val, val));
        colorLabel.repaint();
    }
}
```
イロト イ伊 ト イヨ ト イヨ

```
Po aktualizacji pola tekstowego
private class TextFieldChangeListener implements DocumentListener {
   @Override
   public void insertUpdate(DocumentEvent de) {
       textFieldUpdated();
    }
    @Override
   public void removeUpdate(DocumentEvent de) {
       textFieldUpdated();
    }
    @Override
   public void changedUpdate(DocumentEvent de) {
       textFieldUpdated();
    }
}
```
 $2Q$ 

イロメ イ母メ イヨメ イヨメ

```
private void textFieldUpdated() {
    int val;
    try {
        val = new Integer(numberTextField.getText());
    } catch (NumberFormatException ex) {
        return;
    }
    if (val >= model.getMinimum() && val <= model.getMaximum()) {
        model.setValue(val);
    }
}
```
**◆ ロ ▶ → 伊** 

 $\triangleright$  and  $\exists$  in the set

Zadanie 1 – Kolory

#### Zadanie

Rozszerzyć przykład do trzech liczb określających kolor RGB.

**Kロト K同** 

<span id="page-15-0"></span>-41